# *Bluetooth Connection*

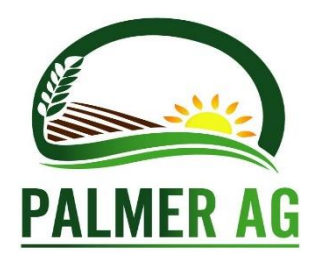

# *General Bluetooth Information*

Palmer Ag Model 485 units from serial number 610 on which have the D1444 controller Printed Circuit Modules have a Bluetooth connection option.

The Bluetooth antenna is at the bottom of the electronic housing. The antenna is connected via an SMA connector. To prevent damage, this antenna may be packaged separately and a rubber dust cap fitted to the SMA connector. To operate the Bluetooth connection the antenna is required to be attached.

**We recommend that the cover of the control box be removed during these operations so that the diagnostic LEDs can be viewed. This is especially true if updating software because if the link is disconnected during the uploading of new code, there is a good chance that only returning controller to the factory can resurrect the code.**

Each of these instruments will have been loaded with a unique Bluetooth name which includes the instrument's serial number.

This Bluetooth connection can be used for the following:

- Operate the 485 from a device such as a Smartphone.
- Allow remote access over the Internet for servicing.
- Allow remote software upgrades over the Internet.

## *Operation via a Smart phone or iPhone*

The Palmer Ag Model 485 can be operated via the Bluetooth connection for servicing.

This can be done as follows:

- 1. Download and install App "Model 870 Remote Control".
- 2. **Android:** In Settings on phone, scan for Bluetooth devices and pair to device with phone. The 485 Bluetooth name will be "Model485-**year**-*serial number of device"*.
- 3. Once paired with the instrument, open the App. In the top right-hand corner press the menu icon and select "Connect to 870/485". Now control access via Smartphone is active.
- 4. **iPhone,** open Remote Control App. In the top right-hand corner press the menu icon and select "Connect to 870/485". Scan of Bluetooth devices will find "Model485-**year***serial number of device"*. Select this and now control access via iPhone is active.

#### *Remote Operation via Bluetooth*

The Palmer Ag Model 485 can be remotely operated via the Bluetooth connection and a Smartphone connected to the Internet.

This can be done as follows:

- 1. Turn your mobile data on so to access the internet or use a WiFi network if within access range.
- 2. Download and install the App "Model 870 Remote Control".
- 3. In Settings on the phone scan for Bluetooth devices and pair the 485 with the phone. Bluetooth name "Model485-**year**-*serial number of device"*.
- 4. Once paired with the instrument, open the App. In the top right-hand corner press the menu icon and select "Connect to 870/485". Now control access via Smartphone is active.
- 5. Now press the menu icon again and select "Enable Remote Access". Now Remote access from a remote Web Service Site will be active.

## **For the remote PC**:

Your authorized Palmer Ag service centre should now be able to access your instrument via the Internet for service or assistance.

# *Remote Software Upgrade via Bluetooth*

#### *Android Mobile Phone App*

Gazeeka Remote App can be downloaded using your phone from Google Play Store simply search "**Model 870 Remote Control**"

*<https://play.google.com/store/apps/details?id=com.ccic.model870remotecontrol>*

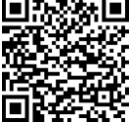

Android Phone first needs to be pair with Bluetooth device before accessing Gazeeka App. This can be done via phone Settings, Connections, Bluetooth.

- select 3 dots top right corner
- 
- 1. After pairing in settings 2. Bluetooth name 3. Remote Control Access

P236 F0.67

**ITEM** 

<u>GAZEEKA</u>

**UP** 

T50 M10 Yel

**FIELD** 

T236

**DOWN** 

**ENTER** 

mected to: 485

D0.8

 $F<sub>1</sub>$ 

**MENU** 

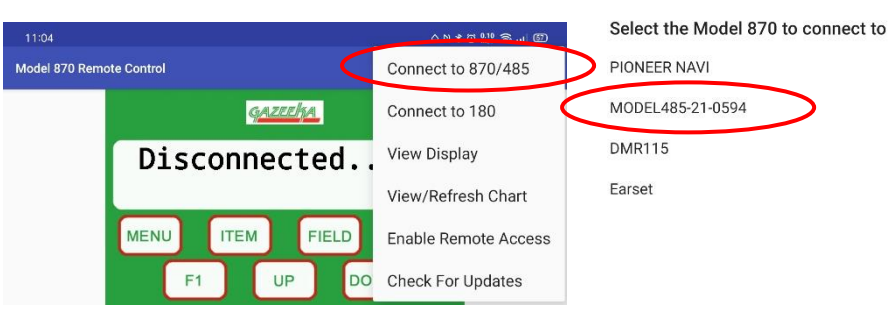

#### *8.6 iPhone Mobile Phone App*

Gazeeka Remote App can be downloaded using your phone from iTunes store simply search "**Model 870 Remote Control**"

*<https://itunes.apple.com/au/app/model-870-remote-control/id1404666679>*

- 
- 1. Open iPhone App 2. Select "Connect to 870/485" 3. App will scan for device

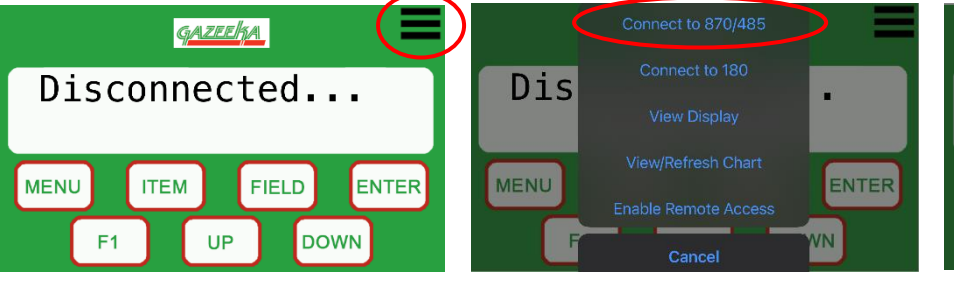

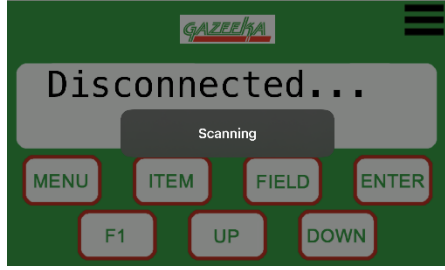

4. Select Serial No: 5. Now remote is active

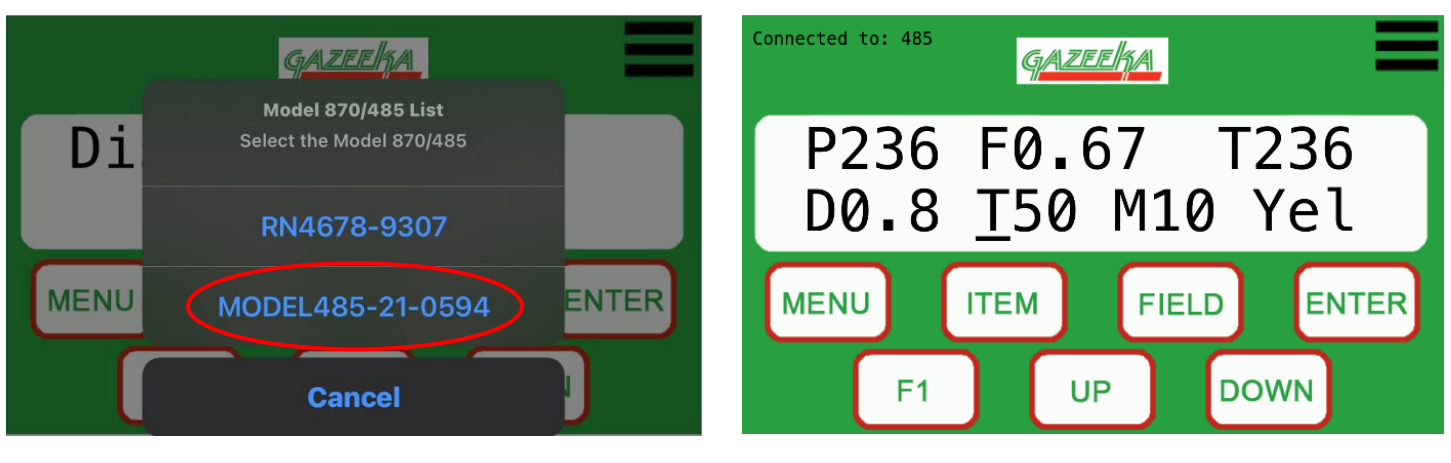